## LEXMARK 7100 Series All-In-One

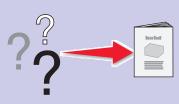

#### **Safety information**

- Use only the power supply provided with this product or the manufacturer's authorized replacement power supply.
- Connect the power cord to a properly grounded electrical outlet that is near the product and easily
- Refer service or repairs, other than those described in the user documentation, to a professional service person.

**CAUTION:** Do not use the fax feature during a lightning storm. Do not set up this product or make any electrical or cabling connections, such as the power supply cord or telephone, during a lightning

#### For more help:

- 1 See the User's Guide.
- 2 Visit our Web site: http://support.lexmark.com/. 3 Call us at 1-800-332-4120.

Monday–Friday (9:00 AM–9:00 PM EST)
Saturday (Noon–6:00 PM EST)
\*Phone number and support times may change without notice.

# Unpack your printer. Sold separately. See the User's Guide for a listing

## Load paper.

- Raise the paper exit tray, and then extend the paper guide.
- Load plain paper in the paper tray.
- Adjust the paper guides.

Add a telephone.

Lower the paper exit tray, and then extend the paper stop.

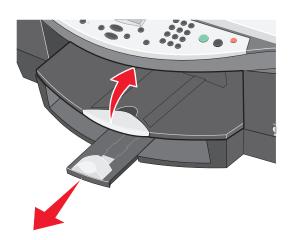

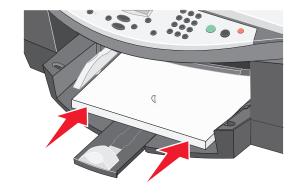

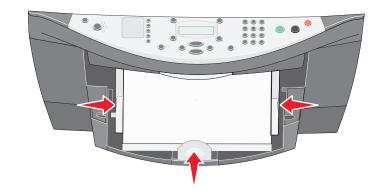

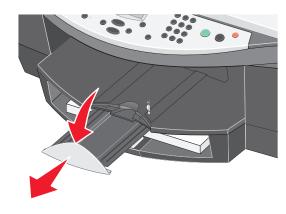

Add a telephone and answering machine.

## Prepare the All-In-One.

- Make sure the power cord is pushed all the way into the connector.
- Connect the telephone line.

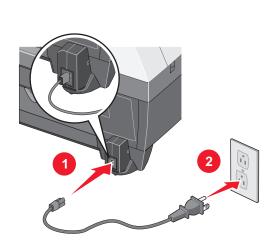

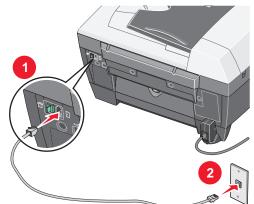

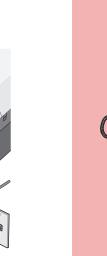

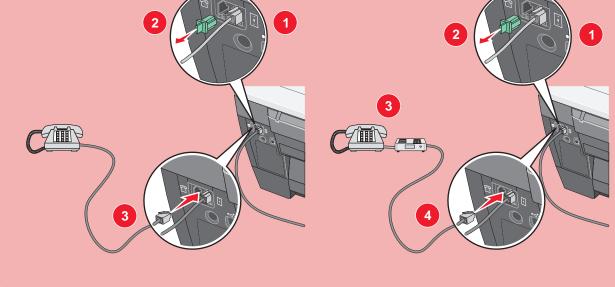

See the *User's Guide* before adding additional equipment.

Press Power.

Press + to scroll, and then press Select to enter your default language, and then your default country or region.

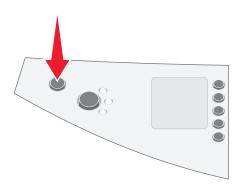

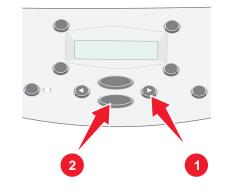

Press the keypad to enter the:

- 1 Date using two digits for the month, day, and
- 2 Time using the two digits for both hour and
- 3 Fax number.

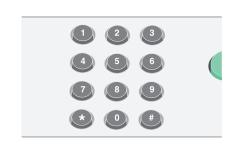

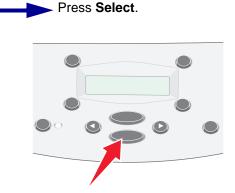

Press Select.

Press Select.

\*21H0070\*

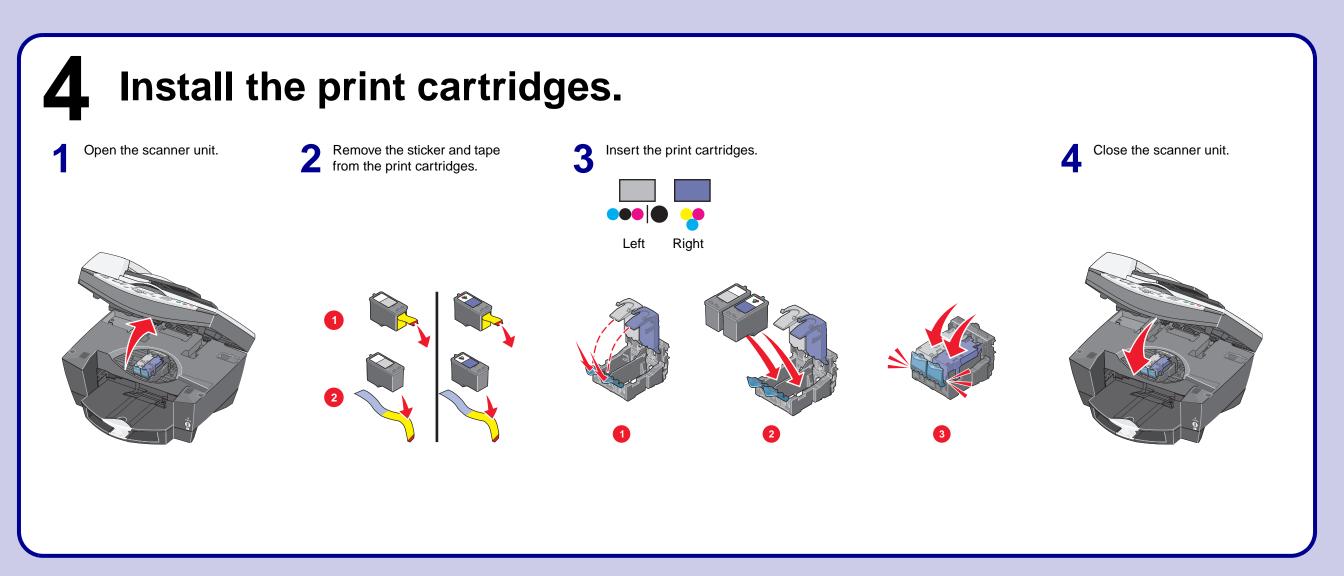

If you are using your All-In-One *with* a computer, continue with the following step.

If you are using your All-In-One *without* a computer, you are finished.

## **Windows**

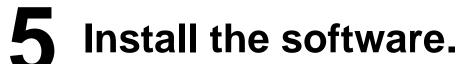

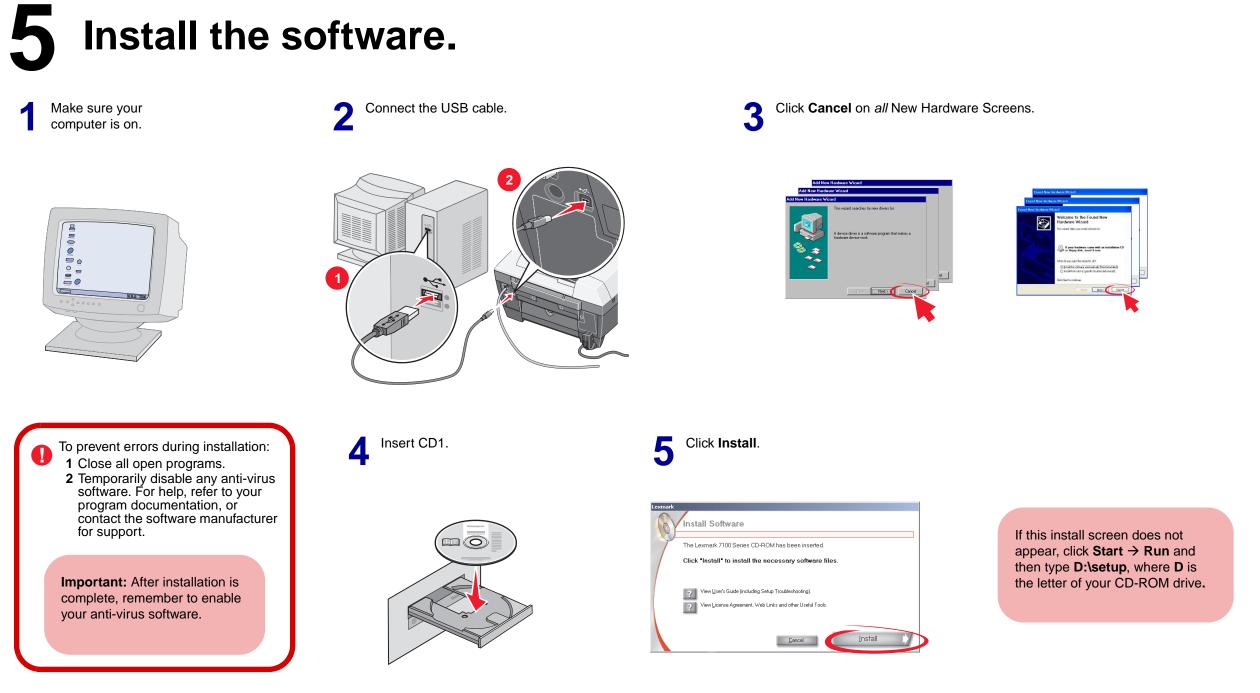

## **Macintosh**

## Install the software.

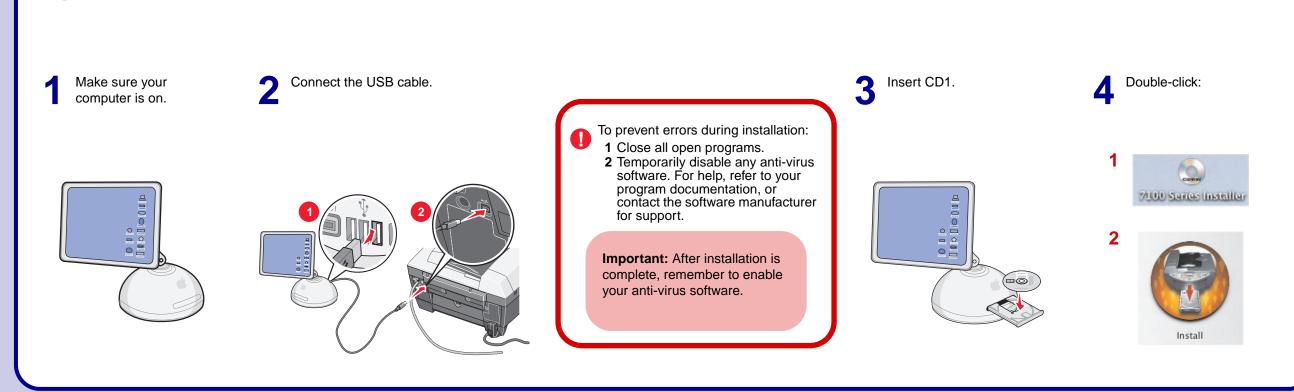

# This file was downloaded from the site mans.io

#### **Instruction manuals and user guides**

Samsung

**Pioneer** 

<u>Alpine</u>

<u>LG</u>

<u>Dell</u>

<u>Sharp</u>

<u>Sony</u>

**Philips** 

**Epson** 

**Netgear**